# Learning Video Series **Extending Map Suite**

**Lesson 3: Exploring Layers**

Explore what is possible by inheriting from Layer.

Duration: 45 minutes

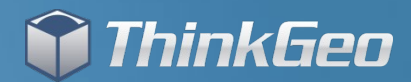

#### **Agenda**

• Answer the following questions.

- What is the difference between a Layer and an Overlay?
- What does the Layer inheritance hierarchy look like?
- Why would I inherit from Layer?
- What is required for a custom Layer?
- Review the MultiGeoRasterLayer.
- Review the WatermarkAdornmentLayer.
- Review the MiniMapAdornmentLayer
- Review the MapShapesLayer
- Answer additional questions.

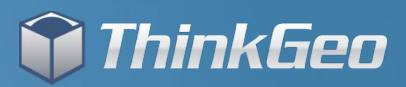

#### **Differences between Layers and Overlays**

#### ● Layer

- A member of the Core name-space
- Intended to be easily used across Map Suite products
- Linked one to one to a type of data
- Overlay
	- A member of a specific product
	- Designed to take advantage of platform capabilities
	- Can aggregate Layer
	- Used to facilitate rapid drawing and refreshing of Layers

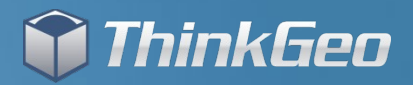

#### **What does the Layer inheritance hierarchy look like?**

#### ● Layer

- This is what all other Layers inherit from
- It has the fewest number of overload members
- It provides the least amount of default functionality
- Provides the highest degree of customization
- Inherited Classes
	- AdornmentLayer
	- FeatureLayer
	- RasterLayer

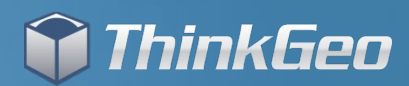

#### **AdornmentLayer & FeatureLayer**

#### ● AdornmentLayer

- Designed for things drawn in screen coordinates
- Examples: ScaleBar, Logo, Legend, North Arrow
- Implemented to not move when panning
- Very similar to Layer
- FeatureLayer
	- Covered in our first Extending Map Suite video
	- Created to represent vector data
	- Includes query, edit and style capabilities

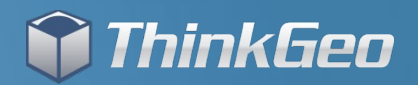

#### **RasterLayer**

#### ● RasterLayer

- Designed for drawing raster imagery
- Examples: Mr Sid, ECW, GeoTiff, etc.
- Designed to be drawing system neutral
- Uses PNG stream in a Geolmage to transport data
- Beware of some performance problems due to Geolmage
- RasterLayer will be a topic for an upcoming video

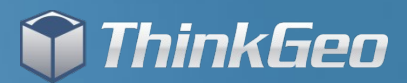

#### **Why inherit from Layer?**

- Technically Standpoint
	- Provides the least number of overloads and dependencies
	- Quick to get up and running
- Requirements Standpoint
	- Aggregate raster and feature data
	- Best possible speed by avoiding the overhead of other Layers
	- Special requirements like Map Shapes
	- Produce something simple and straight forward
	- Draw in screen coordinates

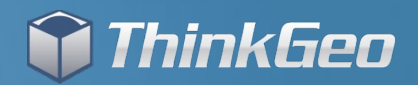

#### **What is required for a custom Layer?**

- Required Overloads
	- DrawCore This is where all of the drawing takes place
- Recommended Overloads
	- HasBoundingBoxCore Indicates this layer has a bounding box
	- GetBoundingBoxCore Returns the bounding box
	- OpenCore Initialize expensive resources for the layer
	- CloseCore Release expensive resource for the layer

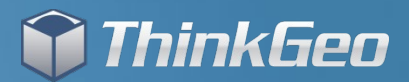

#### **Sample Code Overview**

• **MultiGeoRasterLayer** - The first sample shows how we can aggregate a group of raster images into one layer. You can use this to handle hundreds or thousands of images and do not want to create the same number of layers. • WatermarkAdornmentLayer - The second sample shows how we create a layer that draws watermarks on the map. This is handy for providing demos of your software to clients etc.

**• MiniMapAdornmentLayer** - The third example shows how easy it was to create a simple mini map layer to give you a reference of where you are when you zoomed in.

• **MapShapesLayer** - The fourth sample is a flashback to Map Suite 2.x and the concept of Map Shapes. Map Shapes are individual features that have their own styles and zoom levels.

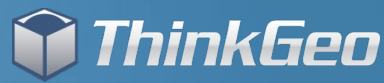

## **Let's Look at Some Code!**

You can find the code we will review in a zip file accompanying this video on ThinkGeo.com.

To compile the code it requires you have installed a full or evaluation edition of any Map Suite 3.0+ product. You will need to add the MapSuiteCore.DLL as a reference in the project.

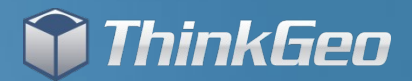

## **Thank You For Watching!**

### For More Samples and Videos, Visit the Developers Blog Discussion Forum

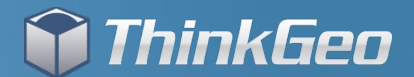